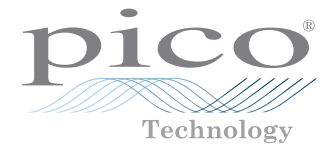

# USB differential pulse generators PicoSource® PG900 Series

Quick Start Guide

## **CONTENTS**

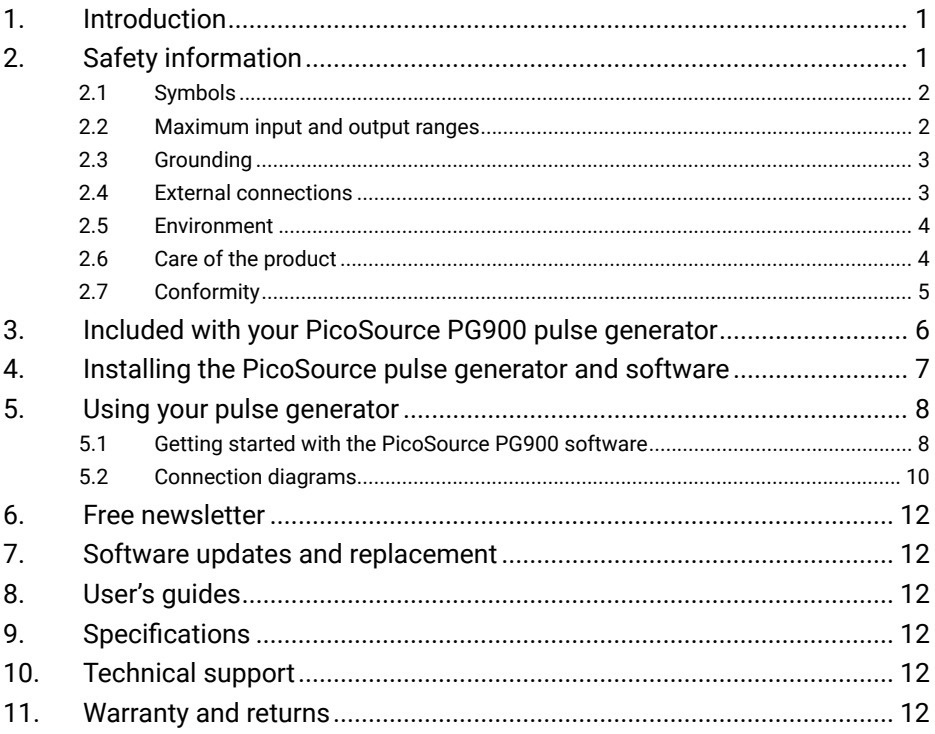

## <span id="page-4-0"></span>1. Introduction

Thank you for purchasing a PicoSource pulse generator.

The fast-transition output from the PicoSource pulse generators can stimulate a transmission path, device, or network with a broad-spectrum signal in a single instant. These signals, combined with differential capability, are invaluable for making high-speed broadband measurements in many fields such as time domain reflectometry, semiconductor testing, gigabit interconnect and port testing, and radar systems.

Two differential output models are available, offering extensive control over pulse parameters including amplitude, pulse period, pulse width and deskew between output channels.

- The **PicoSource PG911** is a two-channel pulse generator based on Step Recovery Diode (SRD) technology. It produces two pulses, up to 6 V amplitude with 60 ps rise time.
- The **PicoSource PG914** is a four-channel pulse generator benefiting from both SRD and TD technology.

Note: The **PicoSource PG912** (no-longer available) was a two-channel pulse generator based on Tunnel Diode (TD) technology. It used remote tunnel diode pulse heads to produce positive and negative 200 mV pulses with 40 ps rise time.

For further setup information following basic installation, see the *User's Guide* by either clicking the **Help** menu within the PicoSource PG900 software or by opening the [PDF](https://www.picotech.com/download/manuals/picosource-pg900-series-pulse-generators-users-guide.pdf) from our website.

## 2. Safety information

To prevent possible electrical shock, fire, personal injury, or damage to the product, carefully read this safety information before attempting to install or use the product. In addition, follow all generally accepted safety practices and procedures for working with and near electricity.

This product has been designed and tested in accordance with the harmonized standard publication EN 61010‑1: 2010+A1:2019 (Safety Requirements for Electrical Equipment for Measurement, Control and Laboratory Use) and EN 61010‑2‑030: 2010 (Requirements for Testing and Measuring Circuits). The product left the factory in a safe condition.

The following safety descriptions are found throughout this guide:

A **WARNING** identifies conditions or practices that could result in injury or death.

A **CAUTION** identifies conditions or practices that could result in damage to the product or equipment to which it is connected.

### <span id="page-5-0"></span>2.1 Symbols

These safety and electrical symbols may appear on the product or in this guide.

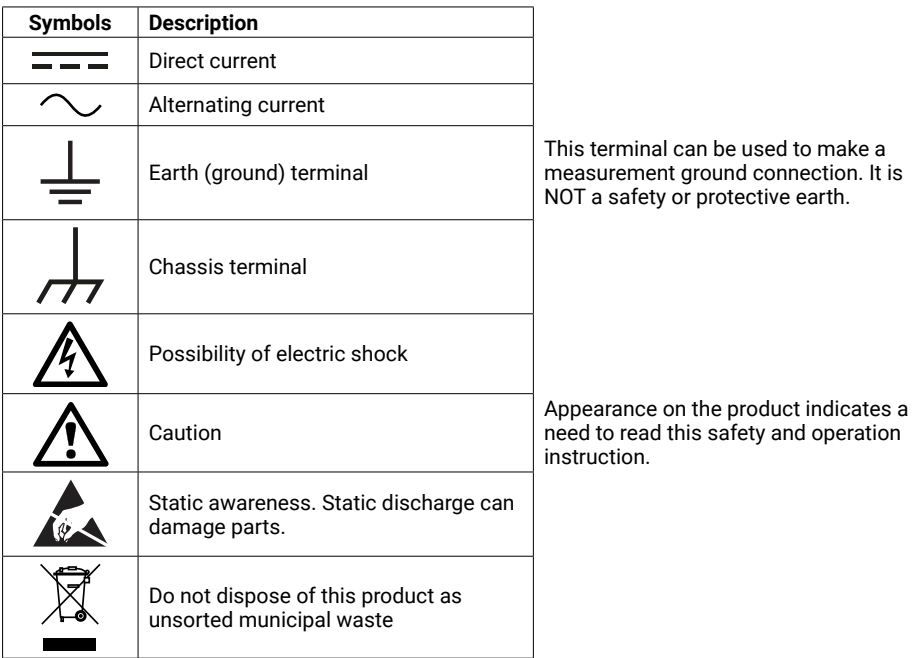

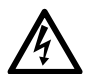

### **WARNING**

To prevent injury or death use the product only as instructed and use only accessories supplied or recommended. Protection provided by the product may be impaired if used in a manner not specified by the manufacturer.

### 2.2 Maximum input and output ranges

Observe all terminal ratings and warnings marked on the product.

The table below indicates the maximum voltage of the outputs and the overvoltage protection range for the trigger input on each pulse generator. The overvoltage protection ranges are the maximum voltages that can be applied without damaging the instrument.

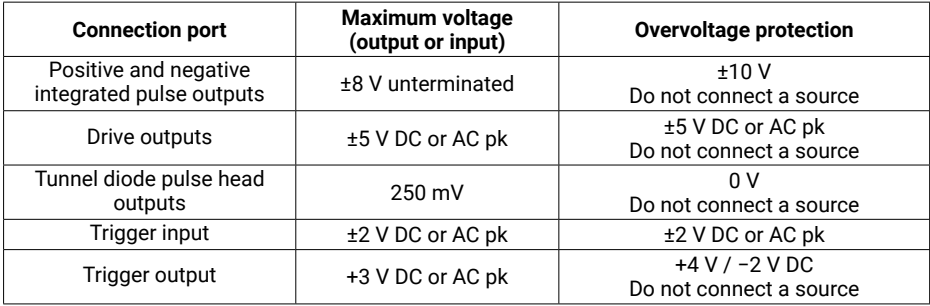

<span id="page-6-0"></span>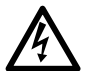

### **WARNING**

To prevent electric shock or permanent damage to the signal source, do not connect an input voltage to the integrated pulse outputs or the tunnel diode pulse heads.

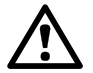

### **CAUTION**

Exceeding the overvoltage protection range on any connector can cause permanent damage to the instrument and other connected equipment.

### 2.3 Grounding

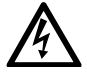

### **WARNING**

The instrument's ground connection through the USB cable is for functional purposes only. The instrument does not have a protective safety ground.

#### **WARNING**

To prevent injury or death, or permanent damage to the instrument, never connect the ground of an input or output (chassis) to any electrical power source. To prevent personal injury or death, use a voltmeter to check that there is no significant AC or DC voltage between the pulse generator's ground and the point to which you intend to connect it.

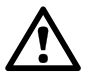

### **CAUTION**

To prevent signal degradation caused by poor grounding, always use the high-quality USB cable supplied with the instrument.

### 2.4 External connections

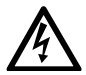

### **WARNING**

To prevent injury or death, only use the Pico approved adaptor supplied with the product. This is approved for the voltage and plug configuration in your country.

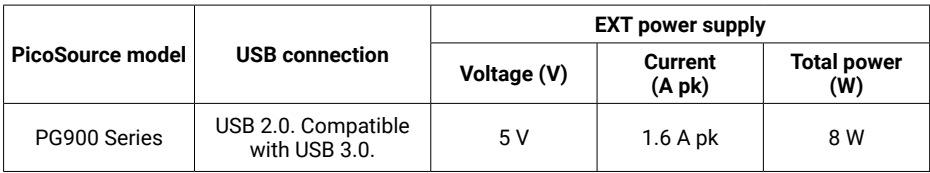

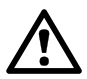

#### **CAUTION**

Take care to avoid mechanical stress or tight bend radii for all connected leads, including all coaxial leads and connectors. Mishandling will cause deformation of sidewalls, and will degrade performance.

### <span id="page-7-0"></span>2.5 Environment

This product is for indoor or outdoor use, in dry locations only. The product's external mains power supply (if required) is for indoor use only.

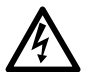

### **WARNING**

To prevent injury or death, do not use in wet or damp conditions, or near explosive gas or vapor.

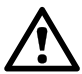

### **CAUTION**

To prevent damage, always use and store your pulse generator in appropriate environments.

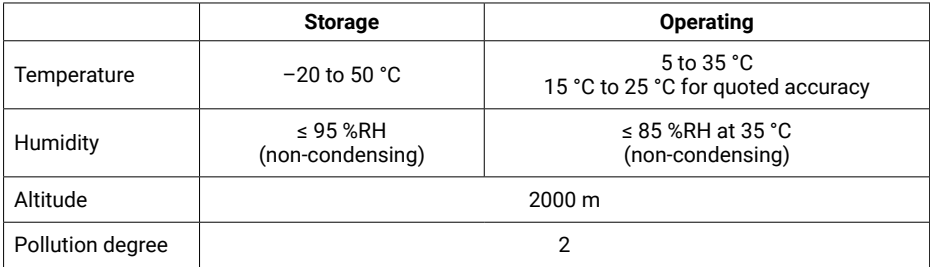

### 2.6 Care of the product

The product and accessories contain no user-serviceable parts. Repair, servicing and calibration require specialized test equipment and must only be performed by Pico Technology or an approved service provider. There may be a charge for these services unless covered by the Pico Technology five year warranty (see [www.picotech.com](http://www.picotech.com) for details).

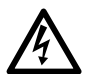

### **WARNING**

To prevent injury or death, do not use the product if it appears to be damaged in any way, and stop use immediately if you are concerned by any abnormal behavior.

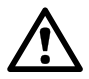

### **CAUTION**

To prevent damage to the device or connected equipment, do not tamper with or disassemble the instrument, case parts, connectors, or accessories.

When cleaning the product, use a soft cloth and a solution of mild soap or detergent in water, and do not allow liquids to enter the instrument's casing.

### <span id="page-8-0"></span>2.7 Conformity

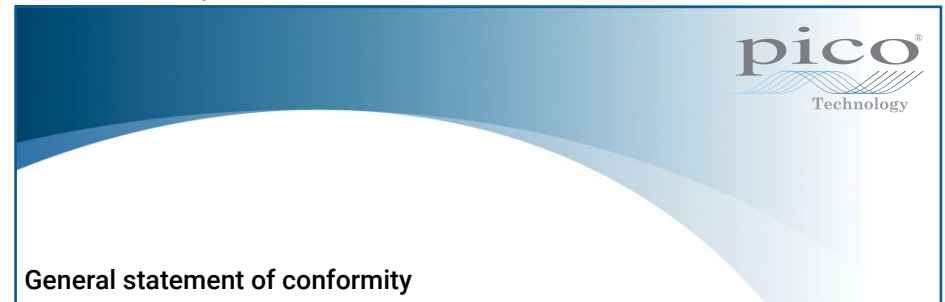

The enclosed instrument has been calibrated in accordance with the manufacturer's verification procedure using standards that are traceable to UK national standards. The test locations quality management system and its calibration processes are designed to certify that the instrument was within its published specification at the time of calibration. The measurements were made in a monitored environment.

A full calibration certificate including test data and traceable to national standards is available on request. Please refer to [picotech.com/products](https://www.picotech.com/products) for pricing.

### **CE & UKCA notices**

This PicoSource PG900 pulse generator meets the intent of the CE EMC directive 2014/30/EU and UKCA SI2016/1091 EMC Regulations.

It also meets the intent of the CE Low Voltage Directive 2014/35/EU and UKCA SI 2016/1101 Electrical Equipment (Safety) Regulations.

For more information, please refer to your product's UKCA Declaration of Conformity or EU Declaration of Conformity, available for download from [www.picotech.com/downloads](http://www.picotech.com/downloads).

### <span id="page-9-0"></span>System requirements

To ensure that the PicoSource pulse generator and PicoSource PG900 software operate correctly, you must use a computer with the system requirements and one of the operating systems shown in the table below.

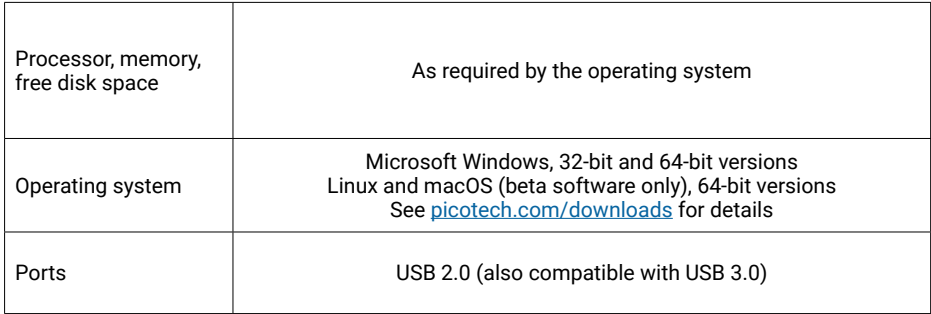

## 3. Included with your PicoSource PG900 pulse generator

PicoSource PG900 Pulse Generator kits contain the following items:

- PicoSource PG900 Pulse Generator
- PicoSource PG900 software disk
- Storage and carry case
- Power adaptor 5 V DC at 2 A, universal input
- USB 2.0 cable, 1.8 m
- SMA/PC3.5/2.92 PicoWrench
- Quick Start Guide

Each pulse generator is also supplied with additional accessories, as shown below.

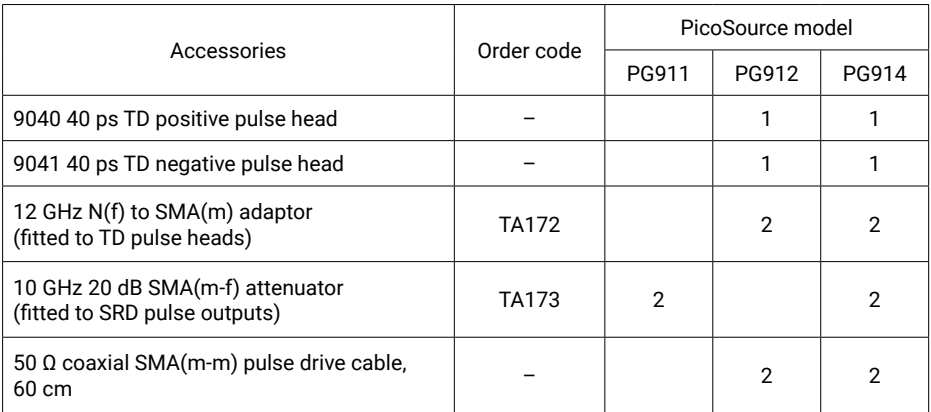

<span id="page-10-0"></span>Some product packs may contain additional items. For a full list of all available kits and additional accessories, see the *User's Guide* or visit **[www.picotech.com](http://www.picotech.com/picoscope9000.html)**.

## 4. Installing the PicoSource pulse generator and software

1. Install the PicoSource PG900 software using the software disk supplied. Alternatively, you can download the software from **[picotech.com/downloads](http://www.picotech.com/downloads)**. Follow the on-screen instructions to complete the setup.

Note: Do not connect the pulse generator until the installation is complete.

- 2. Connect the power cord to the power adaptor, and plug it into a mains (line) power socket. Then connect the DC power cord to the back of the pulse generator, and switch on the mains power.
- 3. **Earth (ground) terminal.** Some laptop power supplies can produce electrical noise which may interfere with your measurements. If this occurs, the earth terminal can be connected to an external ground point (for example, on the system you are testing) to provide a ground reference for the instrument. This can help to avoid external noise interfering with your signal. Alternatively, you can run the laptop using battery power.

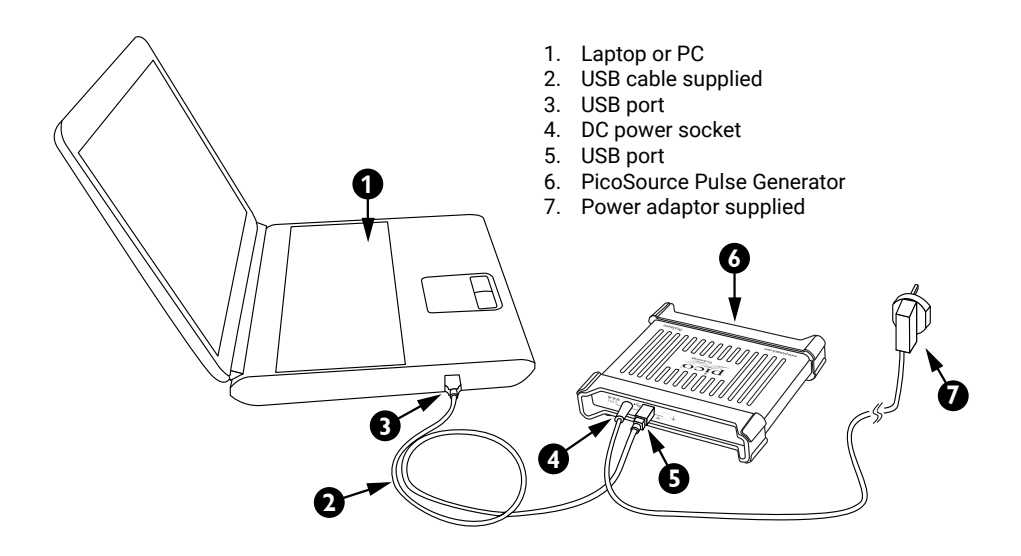

- 4. Connect the pulse generator to the PC using the USB cable supplied. Windows may automatically display a **New Hardware Found** notification. Follow any instructions shown. Note: If Windows asks to connect to Windows Update, select **No**.
- 5. Run the PicoSource PG900 software.

### <span id="page-11-0"></span>5. Using your pulse generator

### 5.1 Getting started with the PicoSource PG900 software

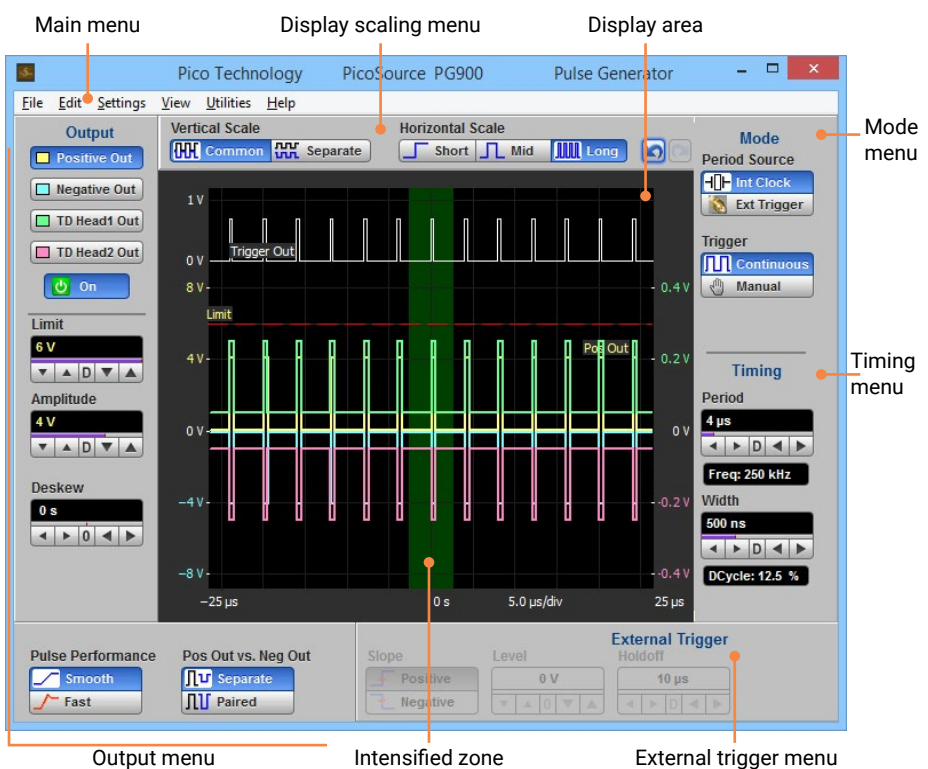

### **Main menu**

Store and recall your settings, and access detailed **Help** information.

#### **Display scaling**

These controls allow you to adjust how information is shown in the **Display area**. The **Intensified zone** shows a section of the waveform that can be expanded using the **Horizontal scale** control. This function can be used to show the pulse train and the pulse timing, including the timing in relation to the trigger.

#### **Mode menu**

Select a trigger source (internal or external) and operating mode. When **Ext Trigger** is selected as the source, the **External trigger menu** will be enabled.

### **Timing menu**

Adjust the period and width of the pulse.

#### **Output menu**

Select the appropriate channel and adjust the related parameters. Choose from **Positive Out** and **Negative Out** (for the integrated step recovery diode outputs) or **TD Head1 Out** and **TD Head2 Out** (for the tunnel diode pulse heads).

#### **Adjusting a parameter**

The value of a parameter can be adjusted in a number of ways:

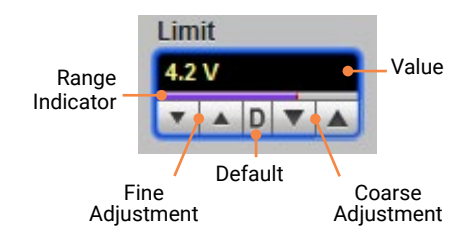

- Use the up and down arrows to adjust the value in **Fine** or **Coarse** increments, or click **D** to return to the default value.
- Click and drag the **Range Indicator** bar.
- Click the parameter box to highlight it, and directly type a precise new value using your keyboard.
- Right click on the value to quickly access the **Max**imum, **Mid**dle, or **Min**imum value.
- Right click on the value and select **Calculator** to enter a precise new value using the onscreen keypad.

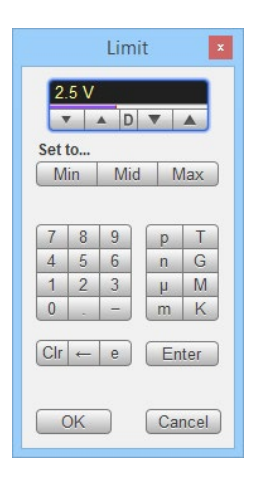

### <span id="page-13-0"></span>5.2 Connection diagrams

The following diagrams illustrate time domain transmission and reflectometry setup options using a PicoSource pulse generator, a PicoScope oscilloscope, and the device under test (DUT). In all setups, the pulse generator shown can be substituted by the PicoSource PG914.

Signal connections should be made using precision SMA cables, unless otherwise specified. Trigger connections can be made using lower grade cables.

### **TDR applications**

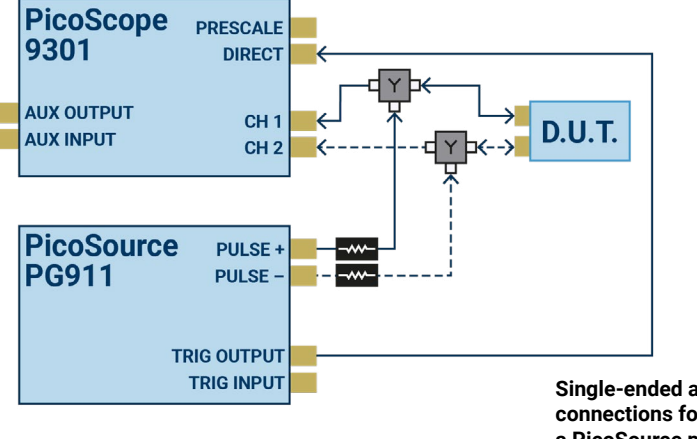

**Single-ended and differential connections for TDR testing, using a PicoSource pulse generator with SRD outputs**

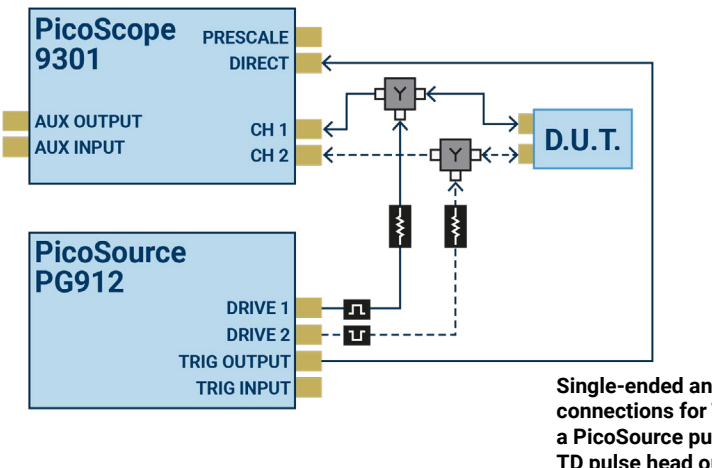

**Single-ended and differential connections for TDR testing, using a PicoSource pulse generator with TD pulse head outputs**

### **TDT applications**

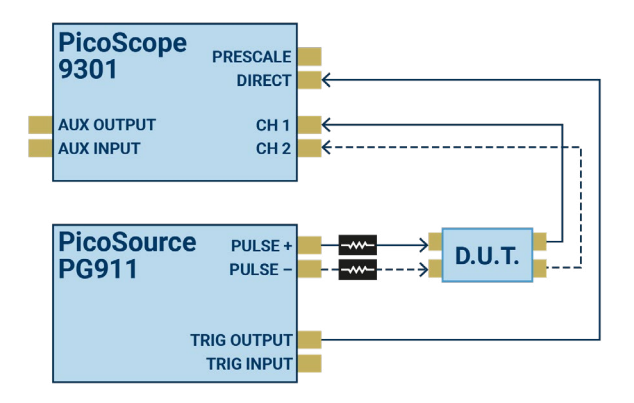

#### **Single-ended and differential connections for TDT testing, using a PicoSource pulse generator with SRD outputs**

**TDT and crosstalk**

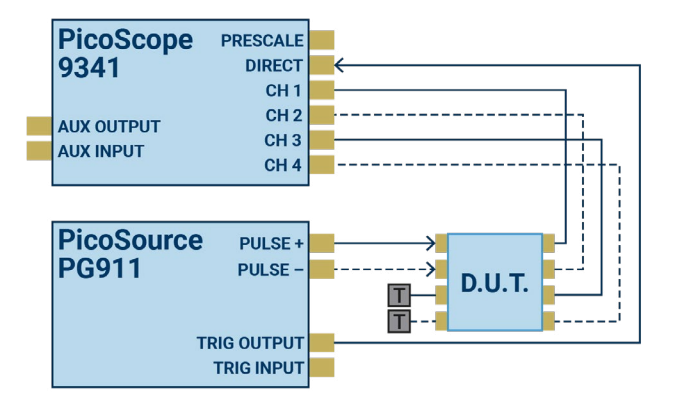

**Single-ended and differential connections for simultaneous TDT and crosstalk assessment, using a PicoSource pulse generator with SRD outputs**

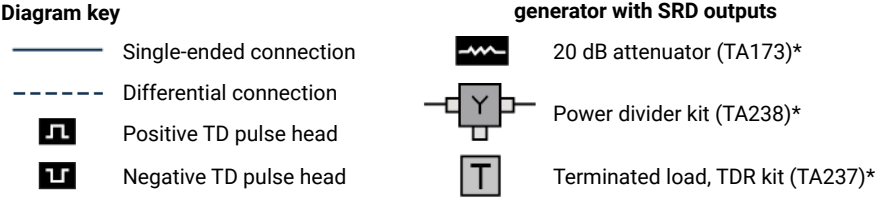

\* Additional accessories and kits are available from Pico Technology Ltd. For ordering information, see the product data sheet or visit **[www.picotech.com](https://www.picotech.com/products)**.

### <span id="page-15-0"></span>6. Free newsletter

Pico Technology sends out a free monthly newsletter by email. This gives news of product launches, software upgrades and application notes, as well as hints and advice. We treat your e-mail address and other details as confidential and will not pass them to any third party. To subscribe, visit:

**[www.picotech.com/newsletter](http://www.picotech.com/newsletter/)**

## 7. Software updates and replacement

The latest versions of all Pico software and manuals can be downloaded free of charge at:

**[www.picotech.com](http://www.picotech.com/downloads)/downloads**

## 8. User's guides

All *User's Guides* can be downloaded from:

**www.picotech.com/downloads**

## 9. Specifications

The *[User's Guide](https://www.picotech.com/download/manuals/picosource-pg900-series-pulse-generators-users-guide.pdf)* and *[Data Sheet](https://www.picotech.com/download/datasheets/picosource-pg900-series-pulse-generator-data-sheet.pdf)* contain the latest specifications for your PicoSource pulse generator.

## 10.Technical support

Regularly updated technical support information can be found in the Pico Technology support forum here:

**[www.picotech.com/tech-support](https://www.picotech.com/tech-support)**

## 11.Warranty and returns

These PicoSource pulse generators are supplied with a five year return-to-manufacturer warranty. For full terms and conditions, see [www.picotech.com](http://www.picotech.com).

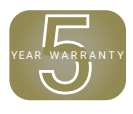

### **UK global headquarters:**

- Pico Technology James House Colmworth Business Park St. Neots **Cambridgeshire** PE19 8YP United Kingdom
- **+44 (0) 1480 396 395**

**sales@picotech.com**

### **Asia-Pacific regional office:**

Pico Technology Room 2252, 22/F, Centro 568 Hengfeng Road Zhabei District Shanghai 200070 PR China

**+86 21 2226-5152**

**pico.asia-pacific@picotech.com**

**North America regional office:**

Pico Technology 320 N Glenwood Blvd Tyler TX 75702 United States

- **+1 800 591 2796**
- **sales@picotech.com**

#### **Germany regional office and EU Authorized Representative:**

Pico Technology GmbH Im Rehwinkel 6 30827 Garbsen Germany

 **+49 (0) 5131 907 62 90 info.de@picotech.com**

*Pico Technology*, *PicoScope* and *PicoSource* are internationally registered trade marks of Pico Technology Ltd. *Windows* is a registered trade mark of Microsoft Corporation in the United States and other countries.

Copyright © 2016–2023 Pico Technology Ltd. All rights reserved.

DO252-3

# [www.picotech.com](http://www.picotech.com)

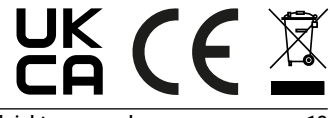